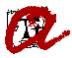

# **16. Acceso a matrícula condicionada con Complementos de Formación**

# Apreciado/ a, [**Nombre del candidato/a**]:

Una vez recibida la Declaración de Compromiso firmada, te mandamos este correo electrónico para informarte de que ya puedes matricularte. Consulta el [calendario p](https://www.urv.cat/media/upload/arxius/gestio_academica/docs_gestio_masters/calendari-master-curs-vigent-es.pdf)ara saber cuándo te tienes que matricular.

Te recordamos que la fecha límite para poder tener esta condicionalidad es hasta el día 30 de abril de 2025, como máximo. Si llegada esta fecha no hemos recibido la documentación con los [requisitos](http://www.urv.cat/es/estudios/masteres/admision/requisitos-de-la-documentacion/) [formales,](http://www.urv.cat/es/estudios/masteres/admision/requisitos-de-la-documentacion/) te anularemos la matrícula por falta de documentación sin derecho a la devolución de los importes abonados y quedarás deudor/ a de los importes pendientes.

A continuación, te relacionamos información que creemos que te puede ser de utilidad para poder formalizar la matrícula correctamente:

## **Formalización de la matrícula:**

Se realiza a través del proceso de [automatrícula.](http://www.urv.cat/es/estudios/masteres/admision/matricula/)

Una vez formalizada la matrícula, si detectas errores o carencias, puedes modificarla libremente en los 5 días naturales siguientes.

## **Información académica:**

Si antes de hacer la matrícula tienes alguna duda sobre las asignaturas a matricular, tienes previsto cursar el máster en dos años o más a tiempo parcial o no has asistido a las sesiones de tutorías colectivas (en los másteres que las realizan), puedes consultar al/a la coordinador/a del máster, que en tu caso es [**Nombre coordinador**], a través de la dirección de correo electrónico [**e-mail coordinador**].

Además, atendiendo a tu formación previa, la Coordinación/ Comisión Académica ha resuelto que debes cursar asignaturas como Complementos de Formación. Recuerda que debes matricularte obligatoriamente.

Puedes consultar cuáles son estas asignaturas a través del gestor documental.

Consulta antes los [horarios, guías docentes y profesorado,](http://www.urv.cat/es/universidad/estructura/gestion/apoyo-actividad/gestion-academica/automatricula/consulta-assignatures/) así como el número de créditos mínimos y [máximos a matricular.](http://www.urv.cat/es/estudios/masteres/admision/matricula/permanencia-master/)

#### **Información económica:**

Consulta la información relacionada con [precios, tasas y exenciones,](http://www.urv.cat/es/universidad/estructura/gestion/apoyo-actividad/gestion-academica/preus/index-master-preus/) así como la cobertura de los seguros y [formas de pago y plazos.](http://www.urv.cat/es/universidad/estructura/gestion/apoyo-actividad/gestion-academica/preus/formesdepagament/)

## **Documentación de matrícula:**

Si tienes alguna exención (descuento de matrícula) y no has subido el correspondiente documento acreditativo al gestor documental, para que se te pueda aplicar la exención en la matricula, deberás contactar con nosotros.

La URV puede consultar y validar tus datos en otras administraciones u organismos (DNI/NIE, titulación universitaria, familia numerosa y discapacidad). En el caso de que no estés de acuerdo, puedes [oponerte](http://www.urv.cat/es/universidad/estructura/gestion/apoyo-actividad/gestion-academica/automatricula/consulta-dades-altres-administracions-organismes/) a esta consulta.

## **Trámites administrativos:**

Puedes consultar toda la información sobre los diferentes trámites que puedes solicitar como estudiante de máster, (p. ej.: el reconocimiento de experiencia profesional, otros tipos de reconocimiento de créditos, etc.) [aquí.](http://www.urv.cat/es/estudios/masteres/tramites/)

## **Cuenta de correo electrónico y servicios digitales URV:**

Una vez formalizada tu matrícula, la URV te genera una cuenta de correo electrónico institucional y otros servicios digitales. Tendrás operativa tu cuenta 24 horas después de la matrícula y podrás acceder a ella a través de la Intranet URV; [aquí](http://www.urv.cat/es/universidad/estructura/gestion/apoyo-actividad/gestion-academica/automatricula/accserveis-digitals/) tienes las indicaciones de cómo hacerlo. En la Intranet, pulsando «E-mail» accederás a tu cuenta de correo y conocerás la dirección.

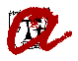

Es importante que la revises periódicamente, ya que durante tu vinculación con la URV te enviaremos información importante.

# **Carné URV:**

Una vez formalizada tu matrícula, podrás disponer del carné URV. Puedes consultar sus utilidades y el procedimiento para obtenerlo [aquí.](http://www.urv.cat/es/informacion-para/estudiantes/carnet-urv/)

Para cualquier consulta o aclaración, puedes ponerte en contacto con nosotros.

Saludos cordiales,

[**Secretaría de Centro/ Campus**]

Universidad Rovira i Virgili